**QSettings settings("PMK","Lab");**

## **setValue() bool, double, int, QString, QRect, Qimage, …**

## **settings.setValue("key1","val1"); //строка settings.setValue("key2",3543); //число**

**value() QVariant**

**Int K = settings.value("val1",0).toInt();**

**settings.remove("val1");** 

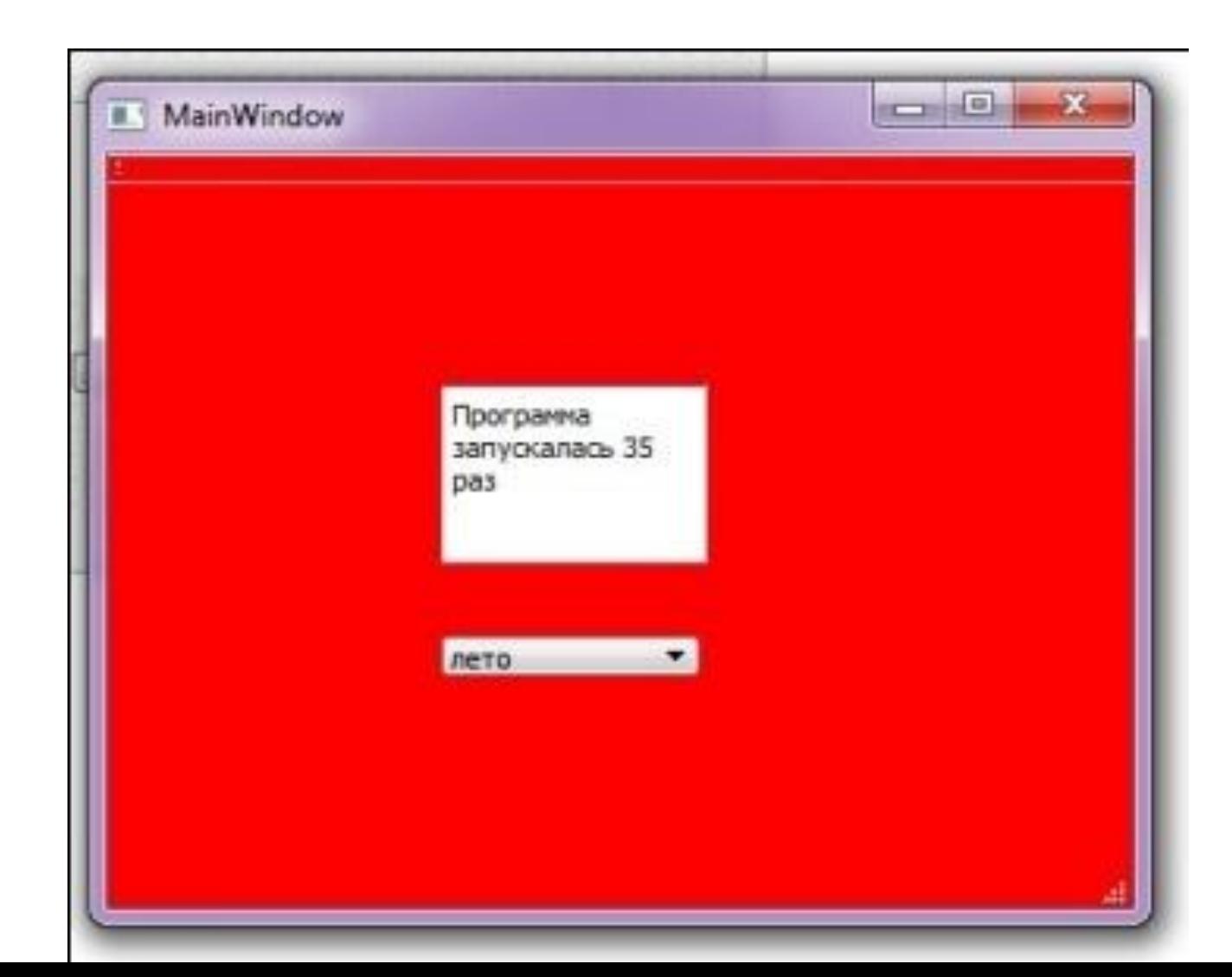

```
public:
    explicit MainWindow(QWidget *parent = 0);
    -MainWindow();
    void writeSet();
    void readSet();
private slots:
    void on comboBox currentIndexChanged(int index);
private:
    Ui: MainWindow *ui;
    QSettings My set;
    int K;
    QString path="C:\\Qt\\MyProgects\\1\\untitled\\";
```

```
+rucrage <Asertud>
 \overline{5}#include <QStyle>
 \sqrt{6}#include <QString>
 \overline{7}#include <QFile>
 \beta9
      MainWindow::MainWindow(QWidget *parent) :
10
           QMainWindow(parent),
11 4
          ui (new Ui: : MainWindow), My set ("pmk", "lab")
12
      \{13
           ui->setupUi(this);
14
           readSet():
15
      Ï
16
```

```
24 4 void MainWindow::readSet(){
25
         My set.beginGroup("/Set");
26
         int St = My set.value("/Color", 3) .toInt();
27
         K = My set.value("/Count", 1).toInt();
28
         K++29
         QString st = QString(). setNum(K);
         ui->textEdit->setText("Программа запускалась " + st + " раз");
30
31ui->comboBox->setCurrentIndex(St);
32
         My set.endGroup();
33
```
ĵ

 $34$ 

```
MainWindow::~MainWindow()
        WriteSet();
        delete ui;
   void MainWindow::writeSet(){
    My set.beginGroup("/Set");
    My set.setValue("/Color", ui->comboBox->currentIndex());
    My set.setValue("/Count", K) ;
2
    My set.endGroup();
3
4
```

```
70
   4 void MainWindow:: on comboBox currentIndexChanged(int index)
46
47
     €
48
49
         QString S = path+QString() .setNum/index) +''.gs";
50
         QFile file(S);
51file.open(QFile::ReadOnly);
52
         QString strCSS = QLatin1String(file.readAll());
53
         setStyleSheet(strCSS);
54
55
     ĵ.
56
```
**System Tray**

**QSystemTrayIcon**

```
setIcon() 
show() 
showMessage()
setToolTip()
setContextMenu()
```

```
QSystemTrayIcon st;
     QIcon icon("C:/Qt/MyProgects/2/s.png");
     st.setIcon(icon);
     st.show();
```
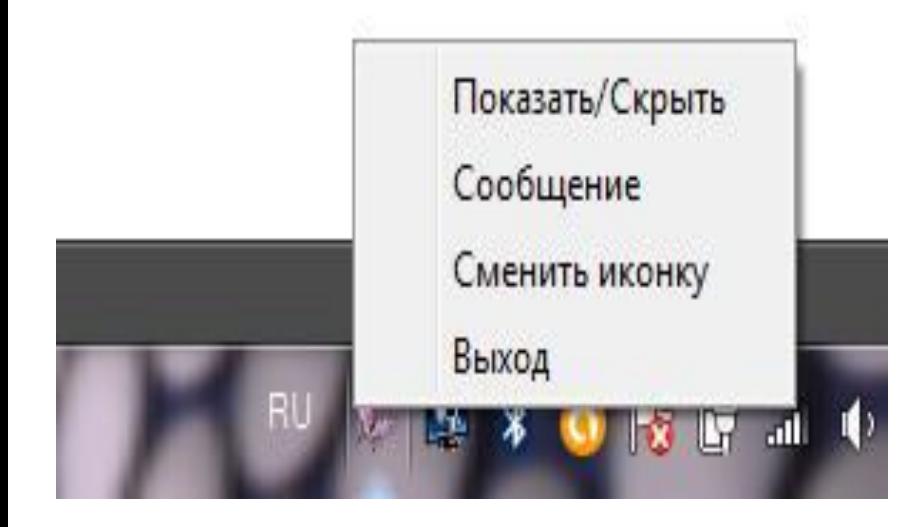

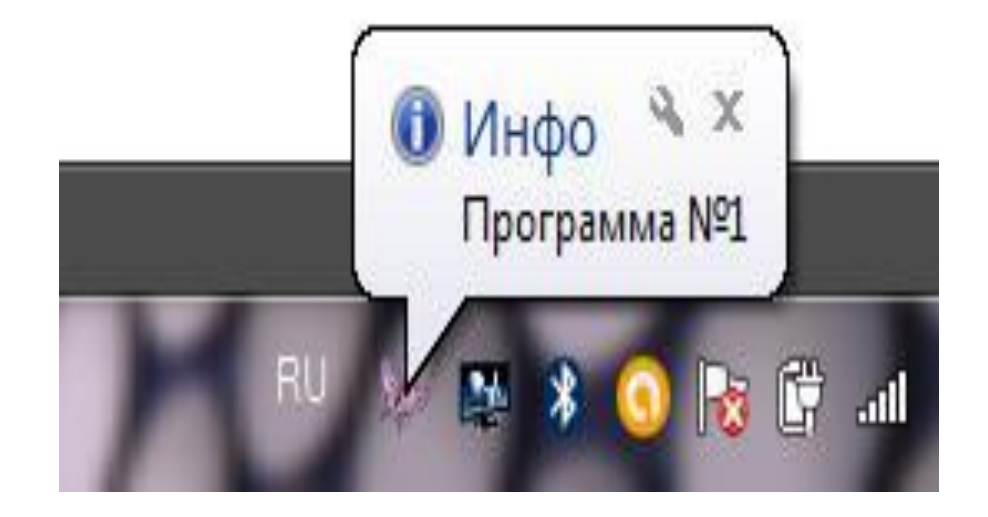

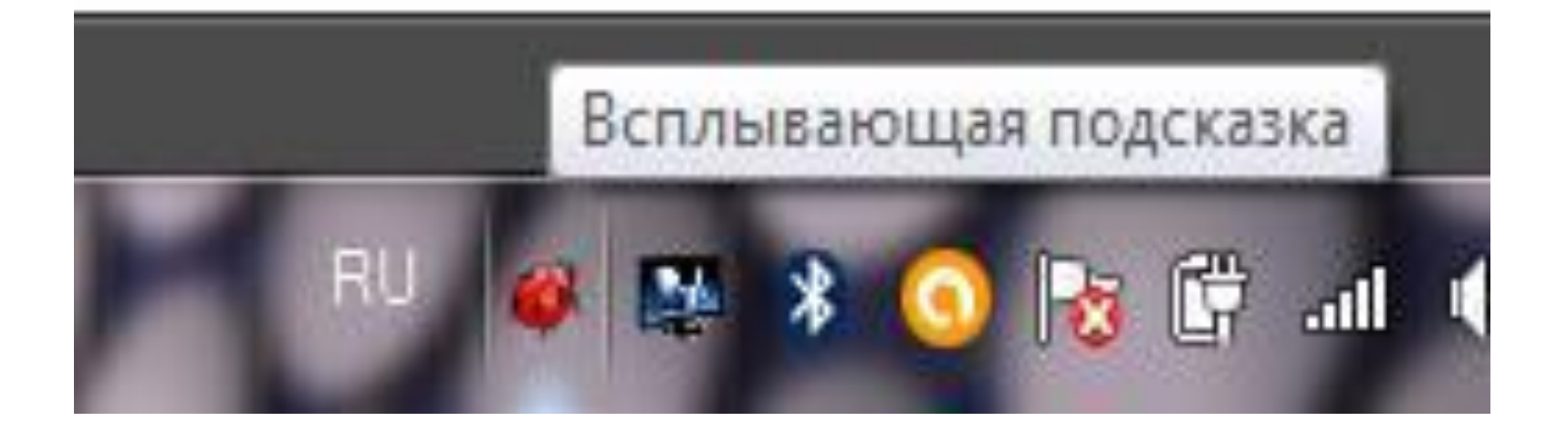

```
ō
   4 int main(int argc, char *argv[])
 6
     \left\{ \right.8
          QApplication a (argc, argv);
 9
          MainWindow w;
          QApplication::setQuitOnLastWindowClosed(false);
10
11
          return a.exec();
12
```

```
#ifndef MAINWINDOW H
 33
 \tilde{z}#define MAINWINDOW H
 3
 \frac{4}{7} 6 5
     #include <QMainWindow>
     #include <QSystemTrayIcon>
 8.
  a namespace Ui {
 9 class MainWindow;
10
  \rightarrow11
12 4 class MainWindow : public QMainWindow
13 {
14 Q OBJECT
15 private:
16 QSystemTrayIcon* micon;
17 OMenu* men;
  bool sw:
18
```

```
21 -protected:
22
    virtual void closeEvent(QCloseEvent*);
23
24
    public:
25
         explicit MainWindow(QWidget *parent = 0);
26
         -MainWindow();
27
28
    public slots:
29
    void slotSH();
30
    void slotSM();
31
    void slotCI();
32
33
    private:
34
         Ui: MainWindow *ui;
35
     \mathcal{F}36
37
     #endif // MAINWINDOW H
```

```
рабочем столе-1
 2.5#include "ui mainwindow.h"
 3
 4
     #include "OSystemTrayIcon"
 5
     #include "OAction"
     #include "OMenu"
 6
 7<sup>°</sup>8
     MainWindow::MainWindow(QWidget *parent) :
 \overline{9}QMainWindow(parent),
10.4ui (new Ui: : MainWindow)
11\left\{ \right.12
         setWindowTitle("Приложение");
13
14OAction* ShowHide= new OAction ("Показать/Скрыть", this);
15
          connect(ShowHide, SIGNAL(triggered()), this, SLOT(slotSH()));
16
17
         QAction* ShowMessage= new QAction ("Сообщение", this);
18
          connect (ShowMessage, SIGNAL (triggered()), this, SLOT (slotSM()));
19
20
          OAction* ChIcon= new OAction ("Сменить иконку", this);
21
          connect (ChIcon, SIGNAL (triggered ()), this, SLOT (slotCI()));
22.23
         QAction* Ext= new QAction ("Выход", this);
24
          connect (Ext, SIGNAL (triggered ()), qApp, SLOT (quit ()));
つら
```
ł.

```
men= new QMenu(this);
men->addAction(ShowHide);
men->addAction(ShowMessage);
men->addAction(ChIcon);
men->addAction(Ext);
```

```
micon= new QSystemTrayIcon(this);
micon->setContextMenu(men);
micon->setToolTip("Всплывающая подсказка");
```

```
slotCI();
micro->show();
```

```
ui->setupUi(this);
```
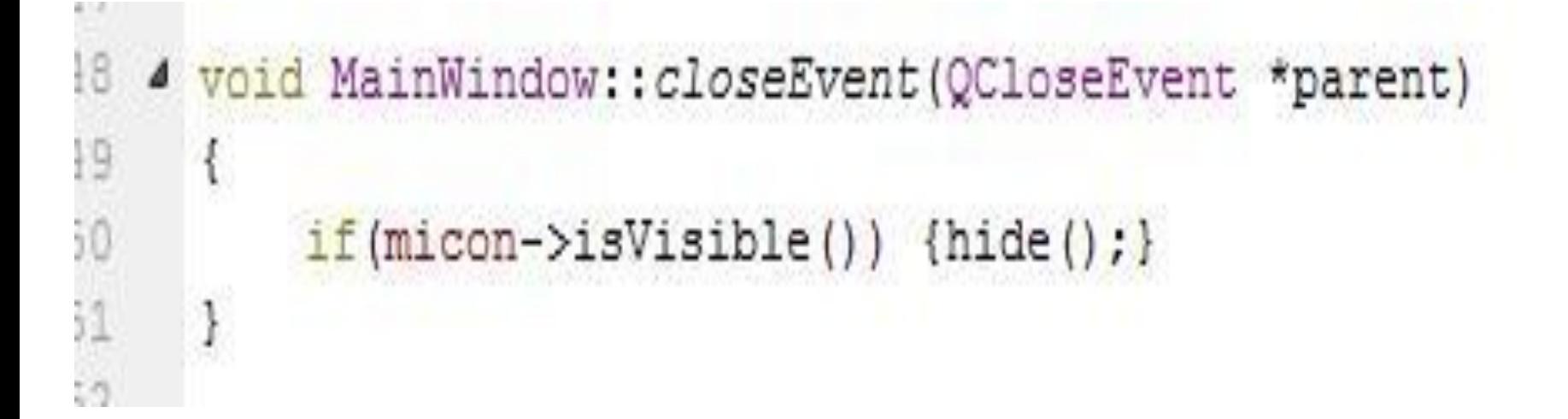

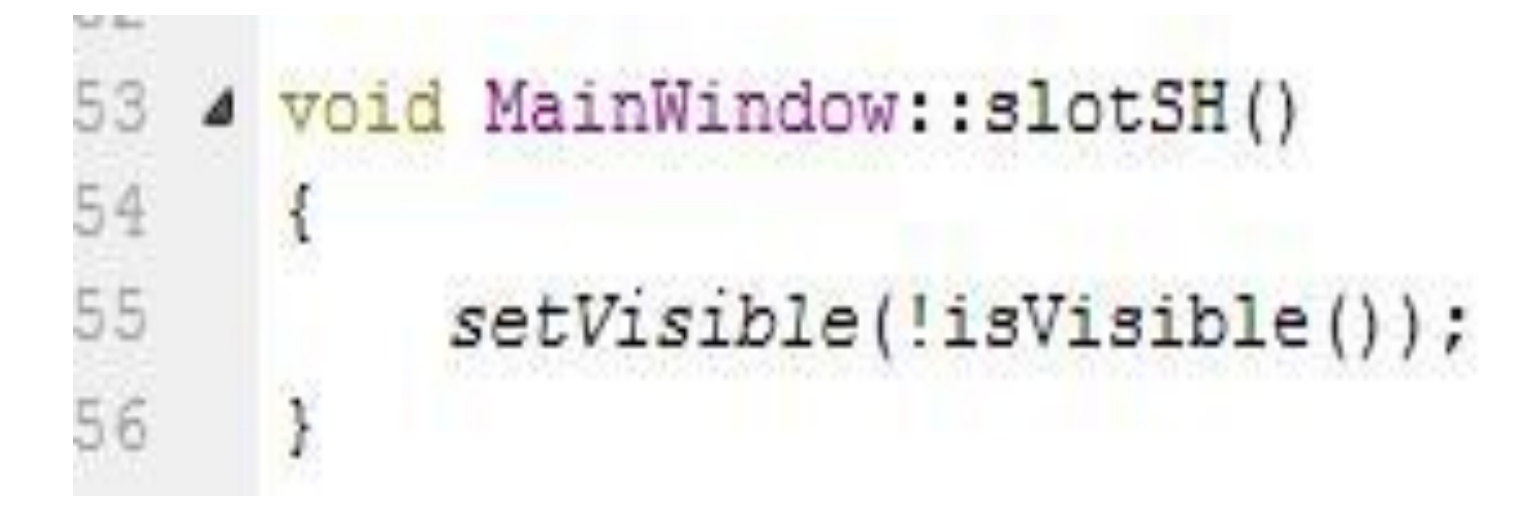

## 4 void MainWindow::slotSM()  $\overline{a}$  $\{$  $\overline{0}$ micon->showMessage("MHoo", "Программа F1", QSystemTrayIcon:: Information, 3000);

```
4 void MainWindow::slotCI()
63
64
     \{65
         sw='sw;66
         QString Pix = sw ? "C:\\Qt\\MyProgects\\3\\1.ico"
67
                            : "C:\\Qt\\MyProgects\\3\\2.ico";
68
69
         QIcon icon(Pix);
70
         micon->setIcon(icon);
     \big\}71
```
72

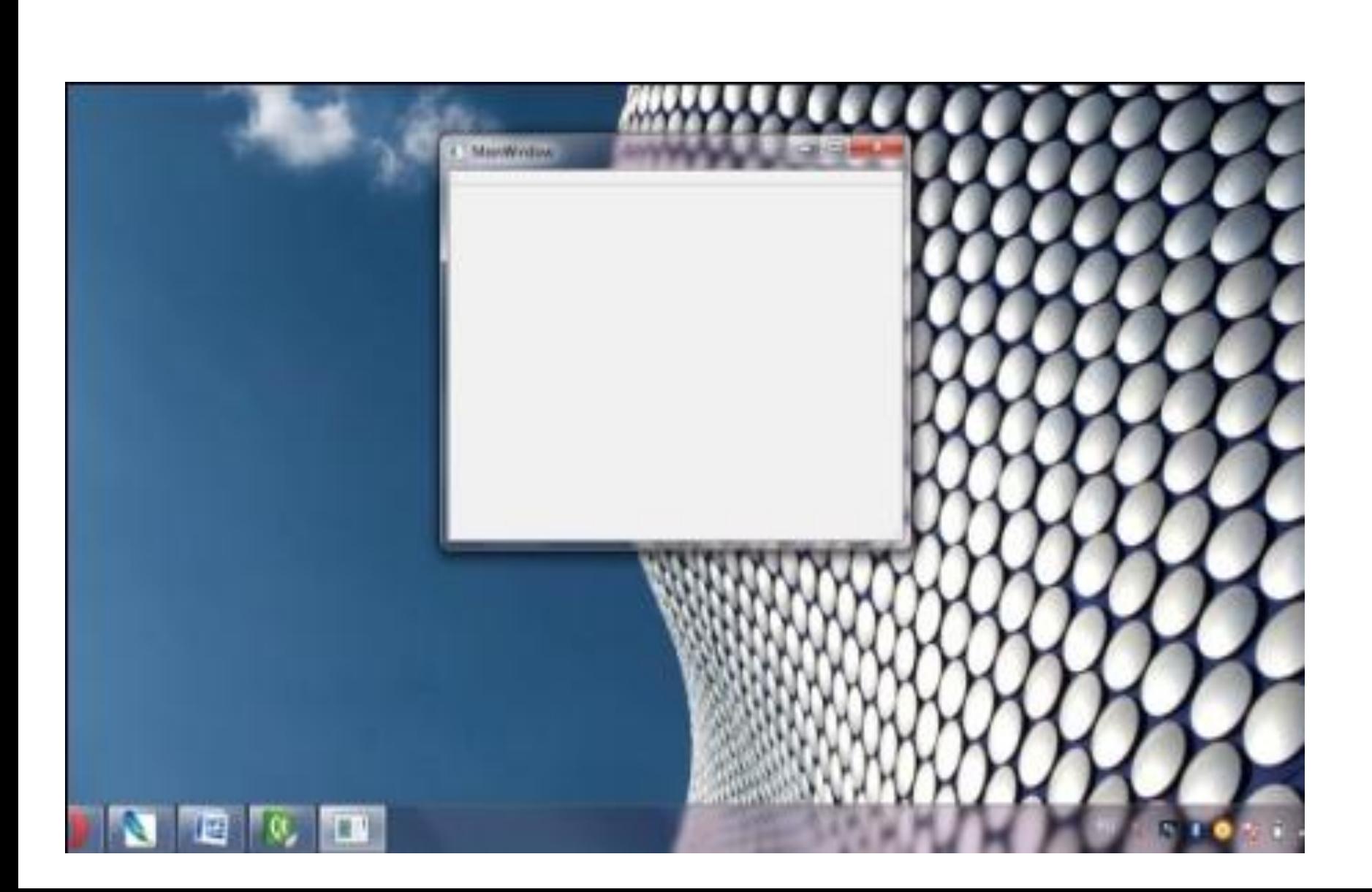

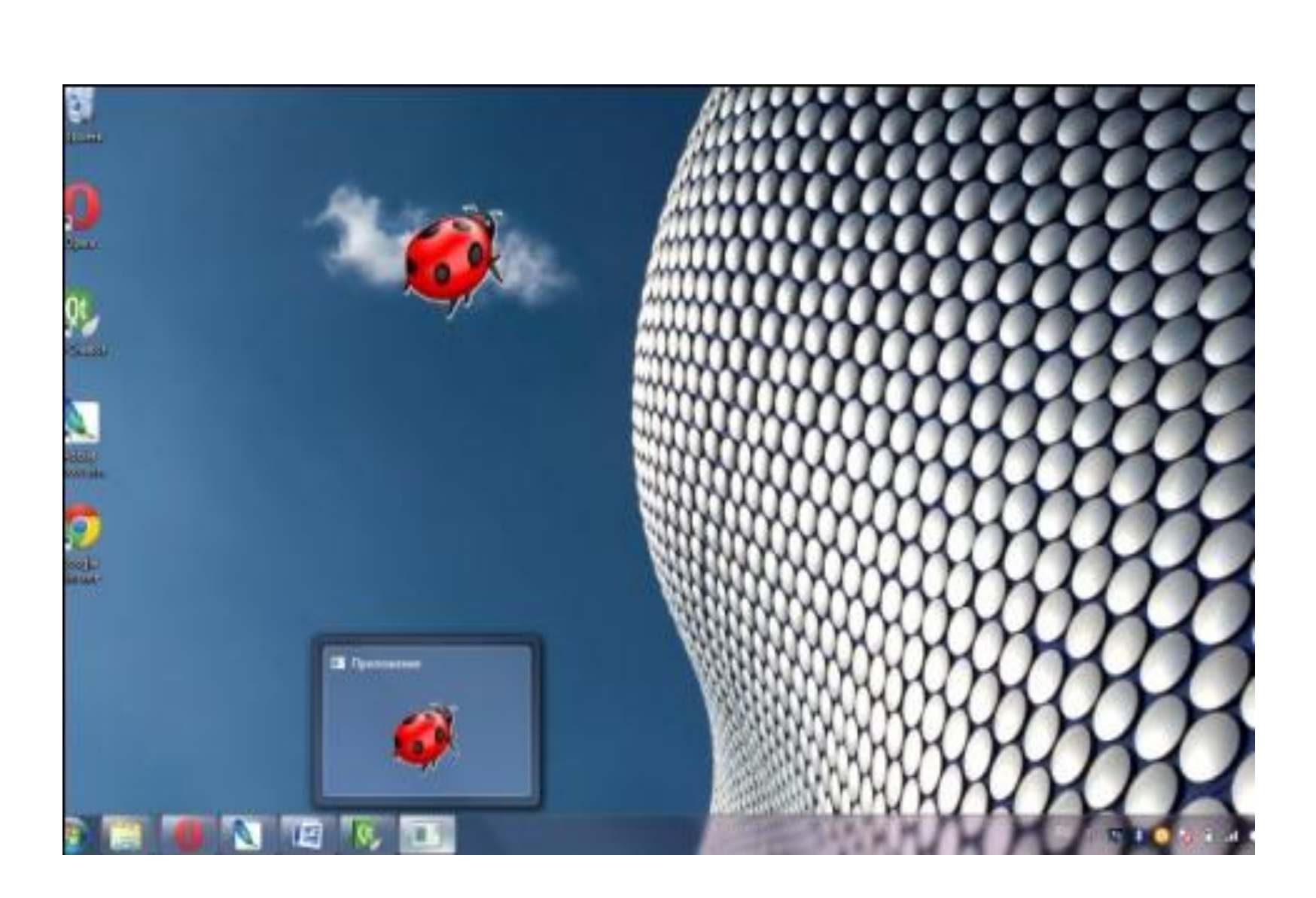

```
4
     #include <QLabel>
 5
 6
    class QSystemTrayIcon;
 3
    class OMenu;
 B.
 9
  4 class SystemTray : public QLabel {
10
  Q OBJECT
11 private:
12 QSystemTrayIcon* micon;
13 OMenu* men;
14 bool sw;
15
16 protected:
17
     virtual void closeEvent(QCloseEvent*);
18
  public:
19
20
     SystemTray(QWidget* pw=0);
21
22 public slots:
23 void slotSH\alpha:
```

```
ATHOTAGE
          Khypeemirdirenii
#include "QAction"
#include "QMenu"
#include <QBitmap>
#include <QPixmap>
```

```
SystemTray::SystemTray(QWidget* pw) : QLabel("Приложение", pw), вм (false)
```

```
setWindowTitle("Приложение");
QPixmap pix("C:\\Qt\\MyProgects\\3\\2.ico");
setPixmap(pix);
setMask(pix.mask());
```
QAction\* ShowHide= new QAction ("&Show/Hide", this);

```
5
 \ddot{6}7
 8
 9
1011
12
13
14
15
16
17
```
ł.

```
#include "mainwindow.h"
\overline{2}#include <QApplication>
3
     #include <QtGui>
\frac{4}{3}#include <QSystemTrayIcon>
5
   4 int main (int argc, char *argv[])
6
     \left\{ \right.7
8
          QApplication a (argc, argv);
9
          SystemTray st;
\overline{0}QApplication::setQuitOnLastWindowClosed(false);
\mathbf{1}return a.exec();
```
 $\overline{2}$ 

## **QDesktopWidget**

```
61 4 void SystemTray: : slotSH()
62
     ŧ
63
          setVisible(!isVisible());
64QDesktopWidget desktop;
65
          QRect rect = desktop.availableGeometry(desktop.primaryScreen());
66
          QPoint center = rect.center();
67
          center.setX(center.x() - (this-\text{width}()/2));
68
          center.setY(center.y() - (this-\text{height}() / 2));
69
          this->move(center);
70
```
71

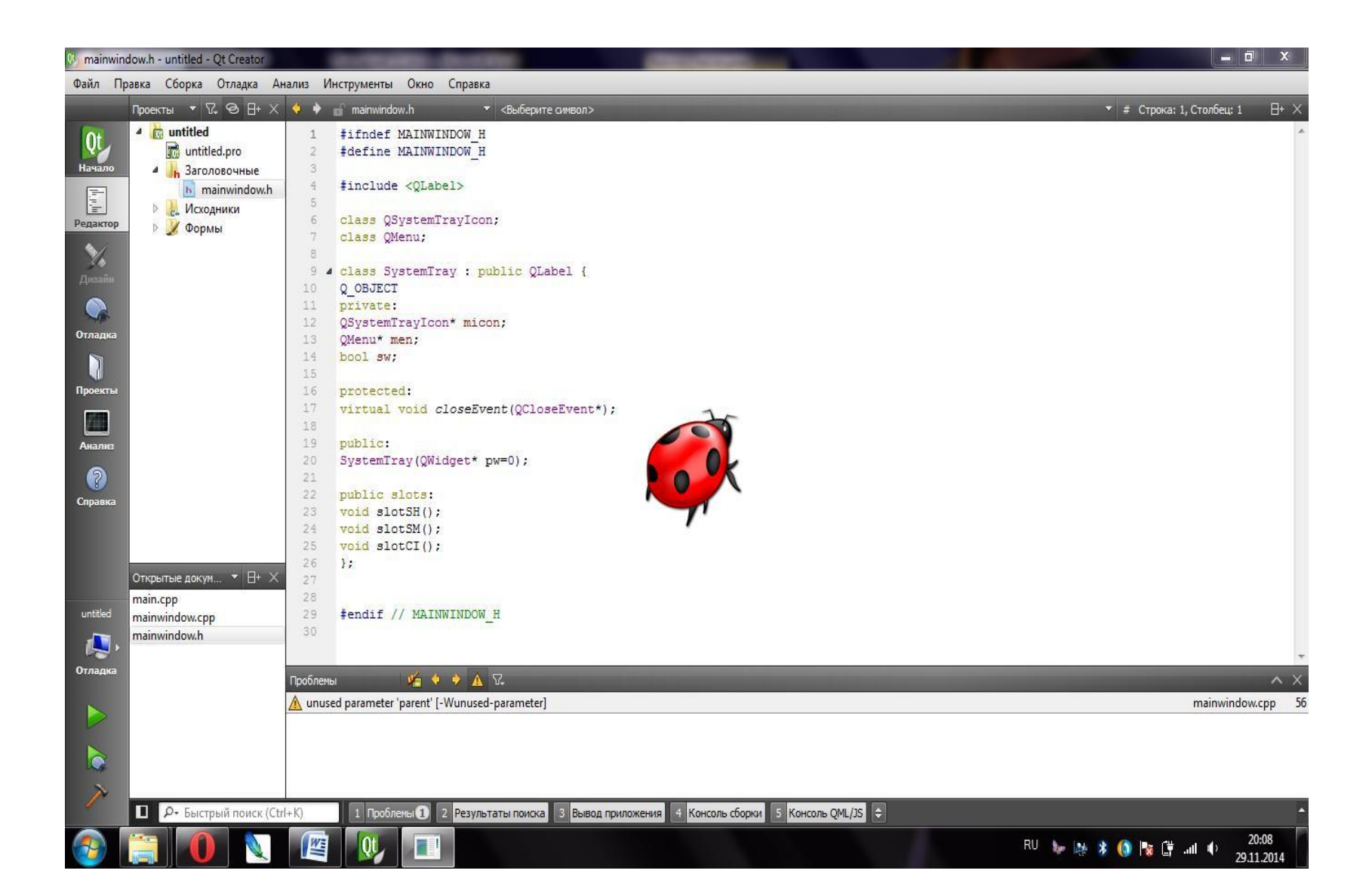